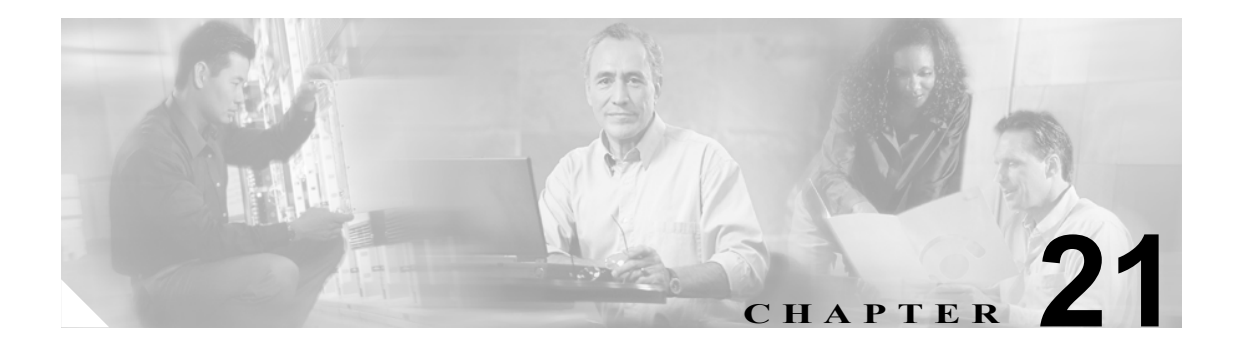

## **IP Phone Messenger** の設定

IP Phone Messenger (IPPM) の設定のウィンドウを使用して、すべての IPPM ユーザに適用する設 定値を設定します。

## **IPPM** 設定値の設定

IPPM 設定値を設定するには、次の手順に従います。

## 手順

ステップ **1** [アプリケーション]**>**[**IP Phone Messenger**]**>**[設定]の順に選択します。

[IP Phone Messenger の設定 (IP Phone Messenger Settings)]ウィンドウが表示されます。

- ステップ **2** 表 [21-1](#page-1-0) の説明に従って適切な設定値を入力します。
- <span id="page-1-0"></span>ステップ **3** データを保存するには、ウィンドウの左上隅のツールバーに表示される[保存]アイコンをクリッ クします(または、ウィンドウの下部に表示される[保存]ボタンをクリックします)。

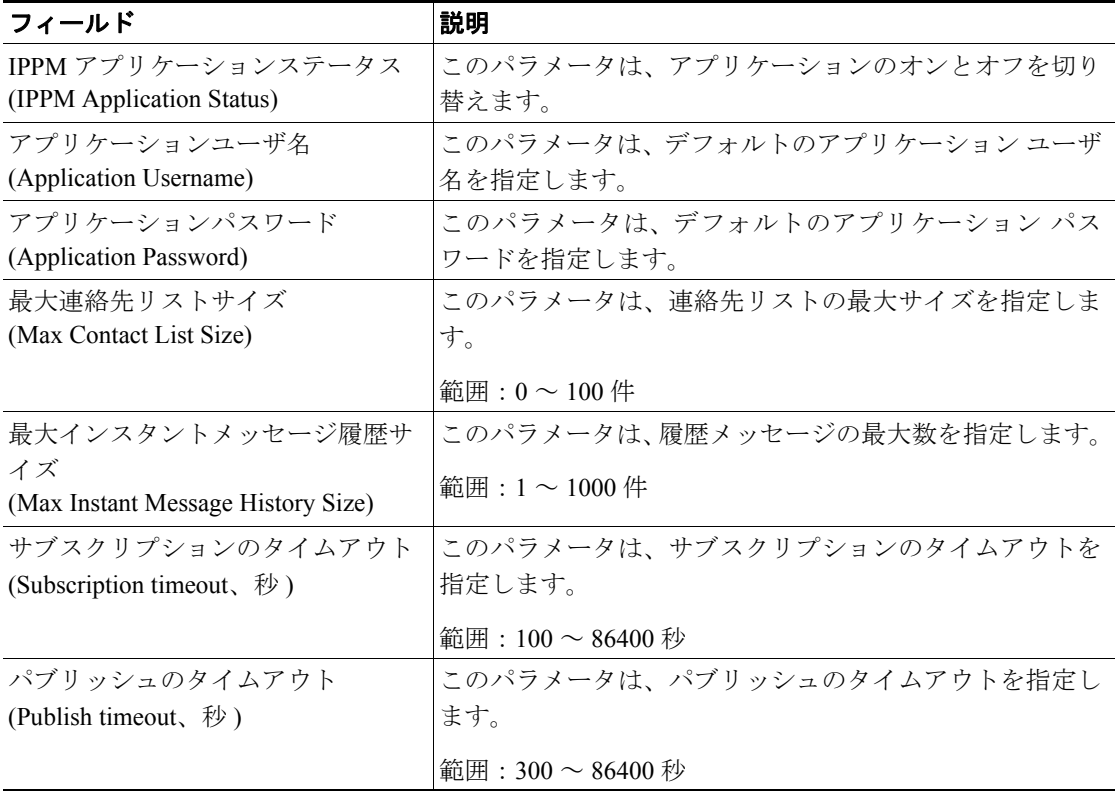

## 表 **21-1 IP Phone Messenger** の設定値